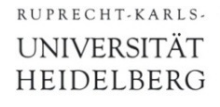

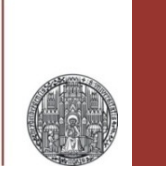

# **Advanced Simulations**

Prof. Dr. P. Fischer

Lehrstuhl für Schaltungstechnik und Simulation Technische Informatik der Uni Heidelberg

VLSI Design - Advanced Simulations **Canadians** Co. P. Fischer, ZITI, Uni Heidelberg Page 1

### What we know so far

- DC Simulation
	- Determine gm, rds, …
	- Find operation points, dynamic range,…
- § Transient Simulation
	- Functionality
	- Risetimes
	- Large Signal behaviour
- AC Simulation
	- Good to assess bandwidth / speed as function of parameters (results can be better extracted than in transient)
	- Faster simulation
	- Only for small subcircuits
- § Mixed Mode
	- Digital blocks are described easier / sim runs faster
- § Parameters, Simulation Settings
- § Waveform Calculator
- AC Noise
- § Transient Noise
- Corner Simulation
- Monte Carlo Simulation
- Extracted Simulation
- **Scripted Simulations with Ocean**

## **Parameters**

- If parameters are used in a schematic, they can be pulled to the simulator with Variables->Copy From Cellview
- § Write them back to cell with Variables->Copy To Cellview

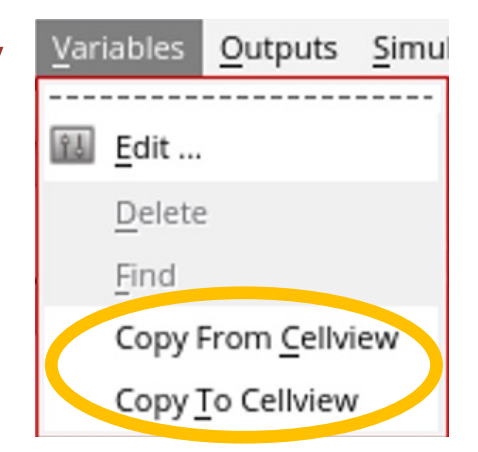

- If you do not use a parameter in the schematic any more, it is still stored and shows up when you get the parameters.
	- Delete it is the simulation window and write back to schematic
- § Parameters are stored in the *cell*, not in a view (i.e. they are shared between views).
	- They can be seen in the library manager as properties of the cell (right click cell -> Properties)

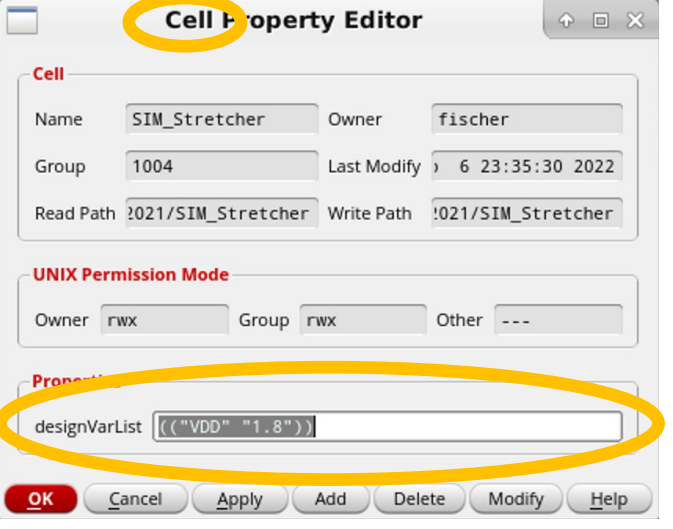

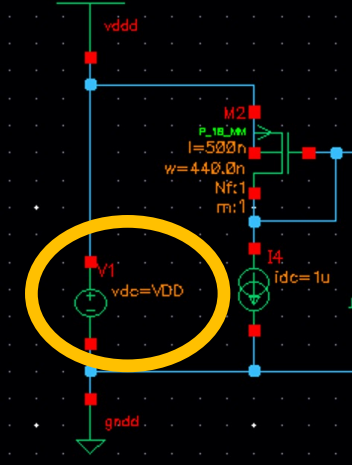

VLSI Design - Advanced Simulations © P. Fischer, ZITI, Uni Heidelberg Page 4

## Simulation Settings

- Can be saved with Session->Save State
- **Best save to** *Cellview* with a clear name

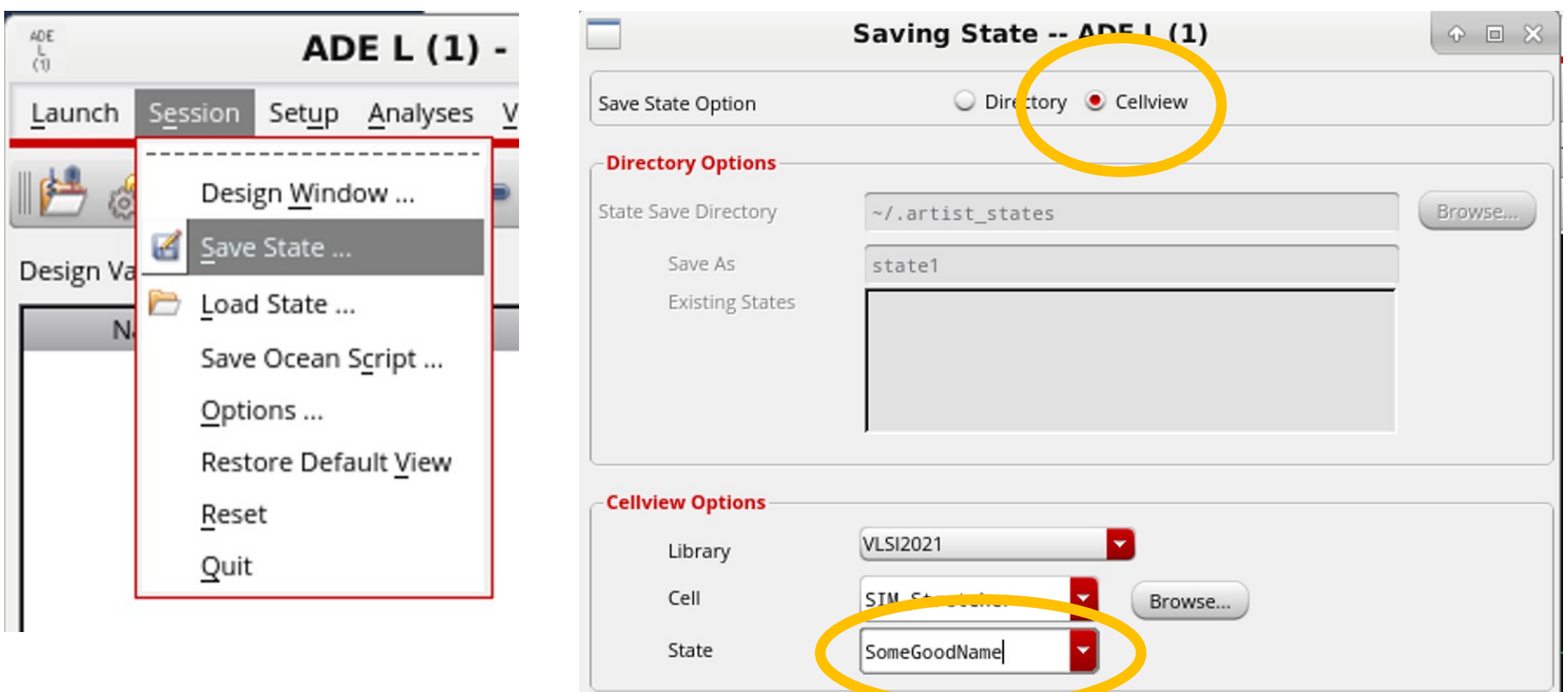

## Waveform Viewer

#### ■ Cursor

- "a" -> create cursor at position
- "b" -> differences are shown

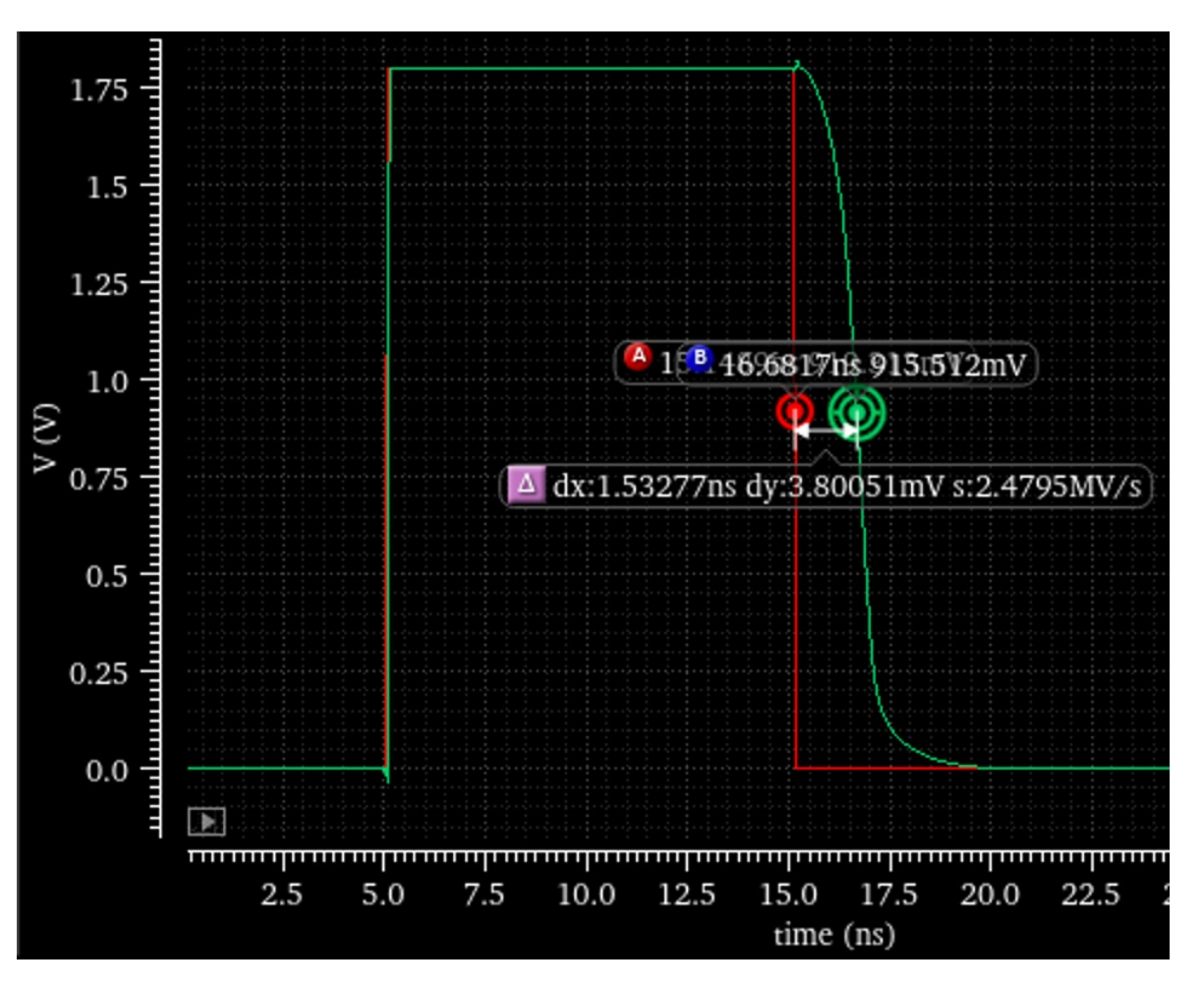

■ Can be used to analyse waveforms

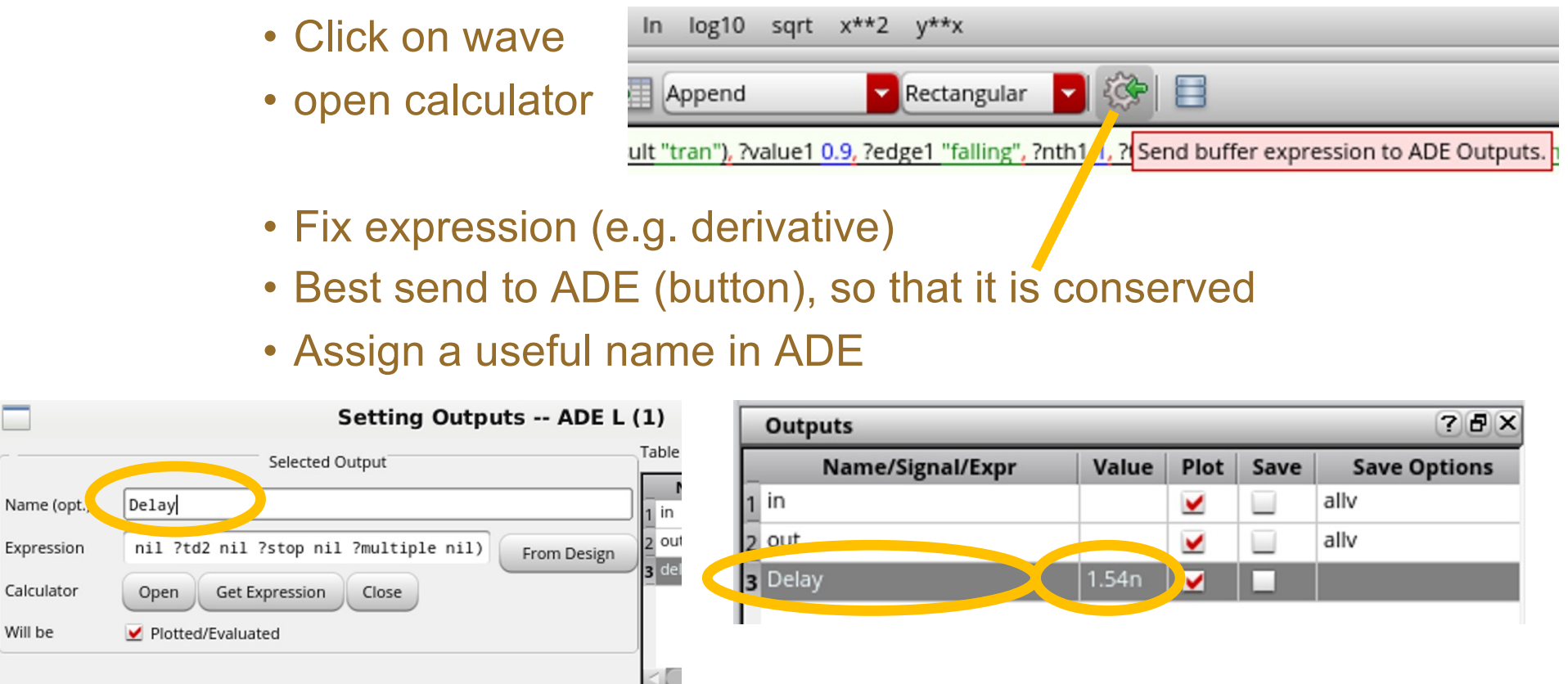

- NB: simulation variables can be accessed with
	- pv("/**name**" "value" ?result "variables")

Maybe also: VAR("Ibias") VDC("/netname")

■ Calculated expressions can be referred to just by the name

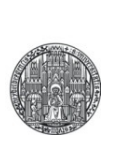

# **FURTHER SIMULATION TYPES**

# AC Noise

- In this simulation type, the components generate noise voltages and currents (as function of frequency)
- The 'output signal' then also has noise, coming from various sources in the circuit
	- Total noise is calculated by integration over all frequencies.
- Details:
	- The (spectral) noise density depends on the components
	- It takes 'text book' values e.g. for resistors, these can be overridden
	- Components can be made 'noiseless' so that the effect of individual components can be studied
	- MOS devices need a noise model, which contains in particular the frequency dependent 1/f noise
		- Models are often unreliable
		- Dependencies on component parameters (L) often wrong.

### Transient Noise

- AC Noise simulation has drawbacks:
	- It is 'abstract' needs clear understanding of what 'AC' is..
	- Needs careful analysis (integration)
	- It's **small signal** simulation. Large signal circuits (e.g. comparators) are hard to simulate
- § Noise can also be generated in the time domain -> transient Noise analysis
	- 'Easy to use' (but noise sources must again be set up correctly!)
	- 'direct result'
	- Very slow, because time steps must be very small to take into account high frequency noise.
		- Simulators can do no 'tricks' to increase time steps because all signals change all the time (from their noise…)

### Transient Noise: Example

#### ■ Consider a source Follower:

§ Transient (noiseless):

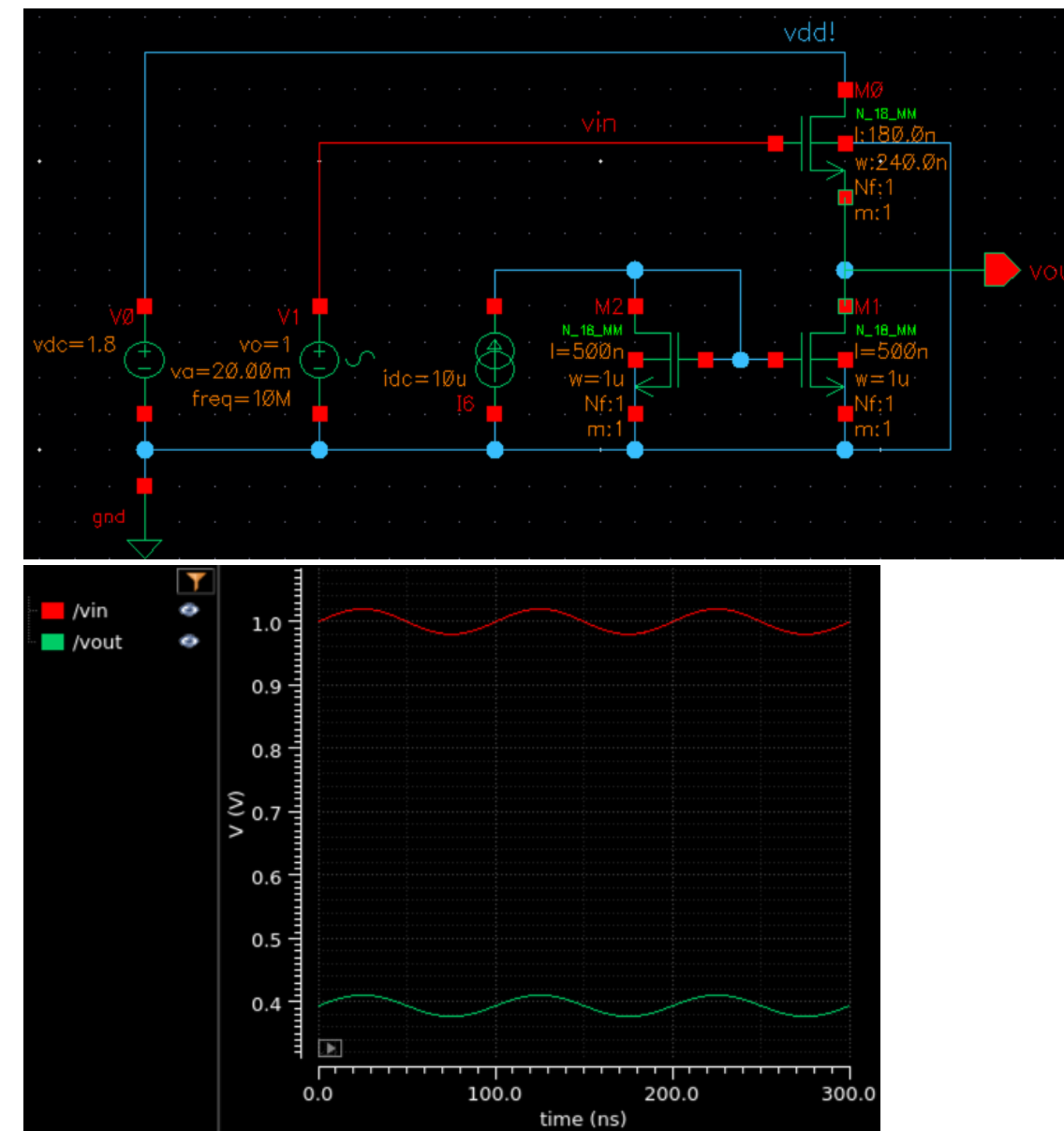

VLSI Design - Advanced Simulations **Canadians** C P. Fischer, ZITI, Uni Heidelberg Page 11

### Transient Noise: Example

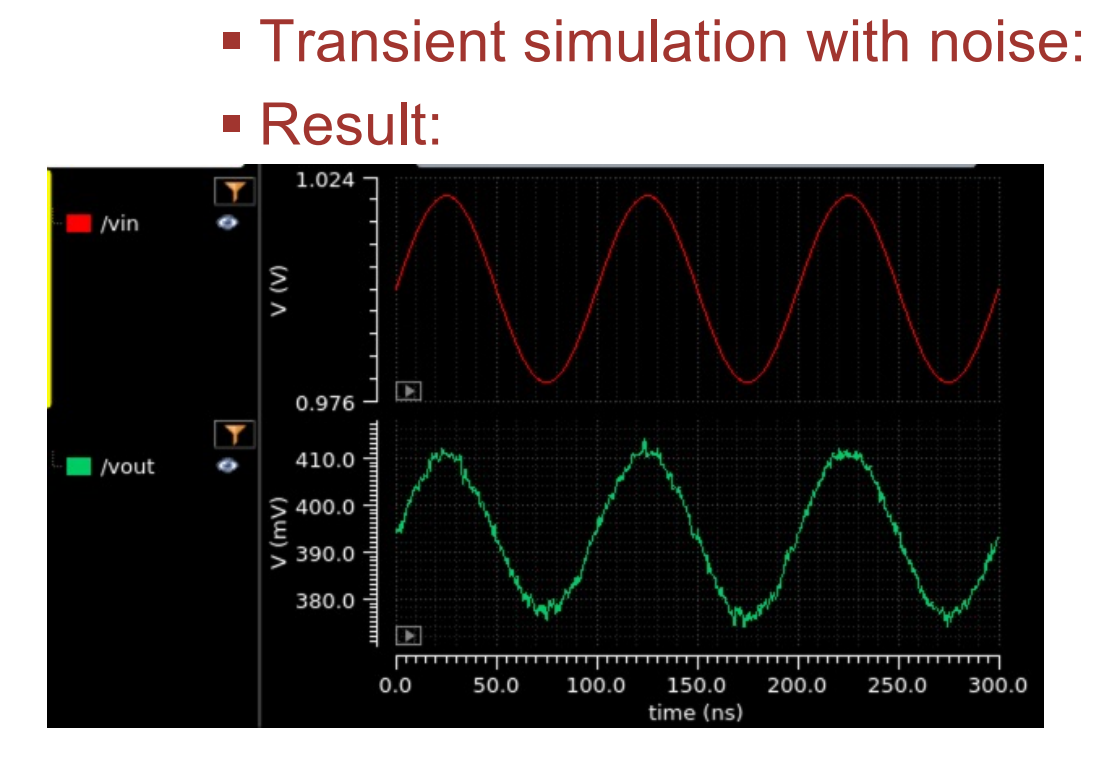

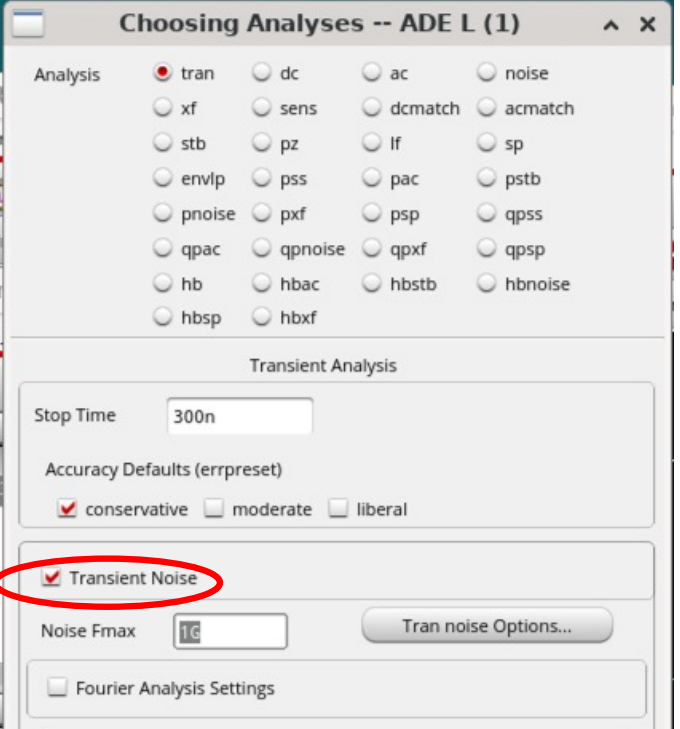

■ Every Run is different ! :

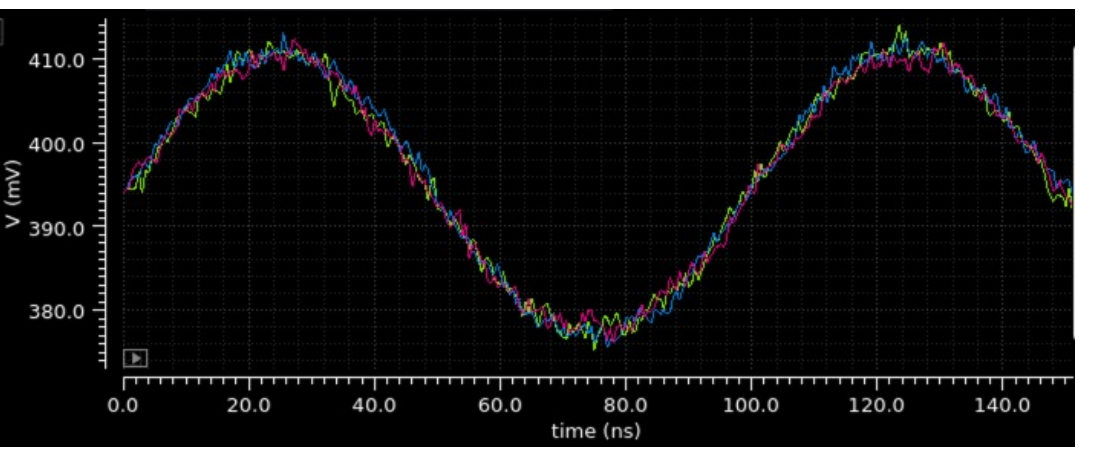

#### Corner Simulation

- The provided component models from the fab are for an *average* production, called a '*typical*' run.
- § A production run can *systematically* deviate from 'typical' and devices behave differently. Such a run can still be 'in specs' because the vendor does not promise exact values for all parameters but ranges
	- e.g.:  $V_{\text{Th}}$  is typically 0.5 V, but can range from 0.4  $\dots$  0.6 V
- § Most vendors provide additional sets of model files for such 'corner' runs (i.e. runs which are 'just ok')
	- Most critical components are NMOS and PMOS

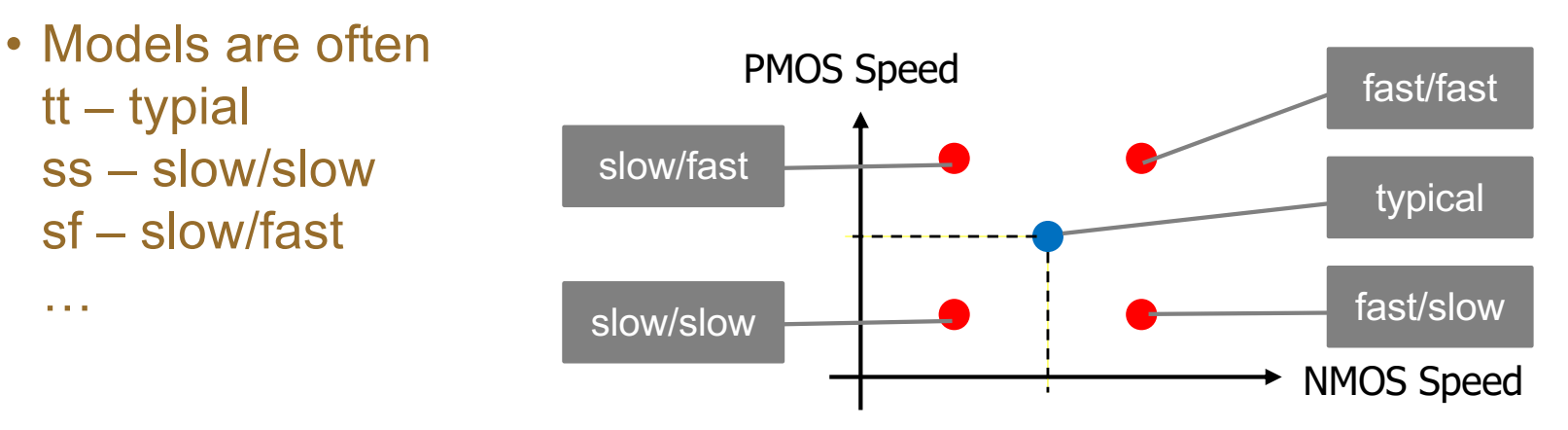

#### Corner Simulation

- § You should simulate all 5 cases!
- § ff gives '*highest speed*', but *maximal power* consumption!
	- (fast: devices with lower threshold, higher K-factor, higher supply,..)
- ss gives *critical speed* of design
- sf and fs have large asymmetries between NMOS and PMOS and can be *dangerous*!
	- e.g.: Can a SRAM cell still be written if NMOS is weak and PMOS is strong? spectre0: Model Library Setup  $\odot$   $\Box$   $\chi$ 
		- Model File Section Main 18mm rf B02 PB/virtuoso/UMC 18 CMOS/../Models/Spectre/core  $\sqrt{t}$ tt Models/Spectre/io\_rf\_v2d3.lib/ cs T um rf B02\_PB/virtuoso/UMC\_18\_CMOS/../Models/Spectre/Lslcr20k\_rf\_v2d3.lib.; <sub>SS</sub> rf\_B02\_PB/virtuoso/UMC\_18\_CMOS/../Models/Spectre/mimcapm\_rf\_v2d3.lib.s  $f$ .018mm\_rf\_B02\_PB/virtuoso/UMC\_18\_CMOS/../Models/Spectre/pad\_rf\_v2d3.lib.<mark>.</mark> s snfn ..18mm\_rf\_B02\_PB/virtuoso/UMC\_18\_CMOS/../Models/Spectre/rnhr\_rf\_v2d4.lib.sc. fnsp  $\bigcirc$ .8mm rf B02 PB/virtuoso/UMC 18 CMOS/../Models/Spectre/rnnpo rf v2d4.lib.scs .8mm\_rf\_B02\_PB/virtuoso/UMC\_18\_CMOS/../Models/Spectre/rnppo\_rf\_v2d4.lib.scs\_typ- $\boldsymbol{\mathsf{x}}$ ..mm\_rf\_B02\_PB/virtuoso/UMC\_18\_CMOS/../Models/Spectre/vardiop\_rf\_v2d3.lib.scs |typ . rf\_B02\_PB/virtuoso/UMC\_18\_CMOS/../Models/Spectre/varmis\_18\_rf\_v2d3.lib.scs ...f B02 PB/virtuoso/UMC 18 CMOS/../Models/Spectre/mm180 diode v113.mdl.scs  $QK$ Cancel (Apply ) Help
- Technically
	- Sometimes, must change model files
	- Sometimes, ONE model file has several '*sections*'
- It can be impossible or tricky to 'loop' over all 5 models to see all results in one parametric plot….
- Different (identically sized) devices on a chip are not **exactly** the same in reality.
- § Small variations between 'identical' devices may be a problem, e.g.
	- Input offset voltage of amplifiers
	- Nonlinearity in segmented DACs
- § In a 'Monte Carlo' Simulation, the parameters of *each device in the circuit* are varied a bit (randomly)
- § By running many simulations (with new variations), the sensitivity of the circuit can be quantified.
- This needs information about the 'real' variation of all parameters, for instance average value and standard dev.
	- Quality of these parameters sometimes not clear…

### Monte Carlo Simulation

- § Result of a Monte Carlo Run is a 'probability' distribution of a certain parameter, for instance
	- DC input level of an amplifier
	- Voltage output of a voltage reference
	- Threshold of a comparator

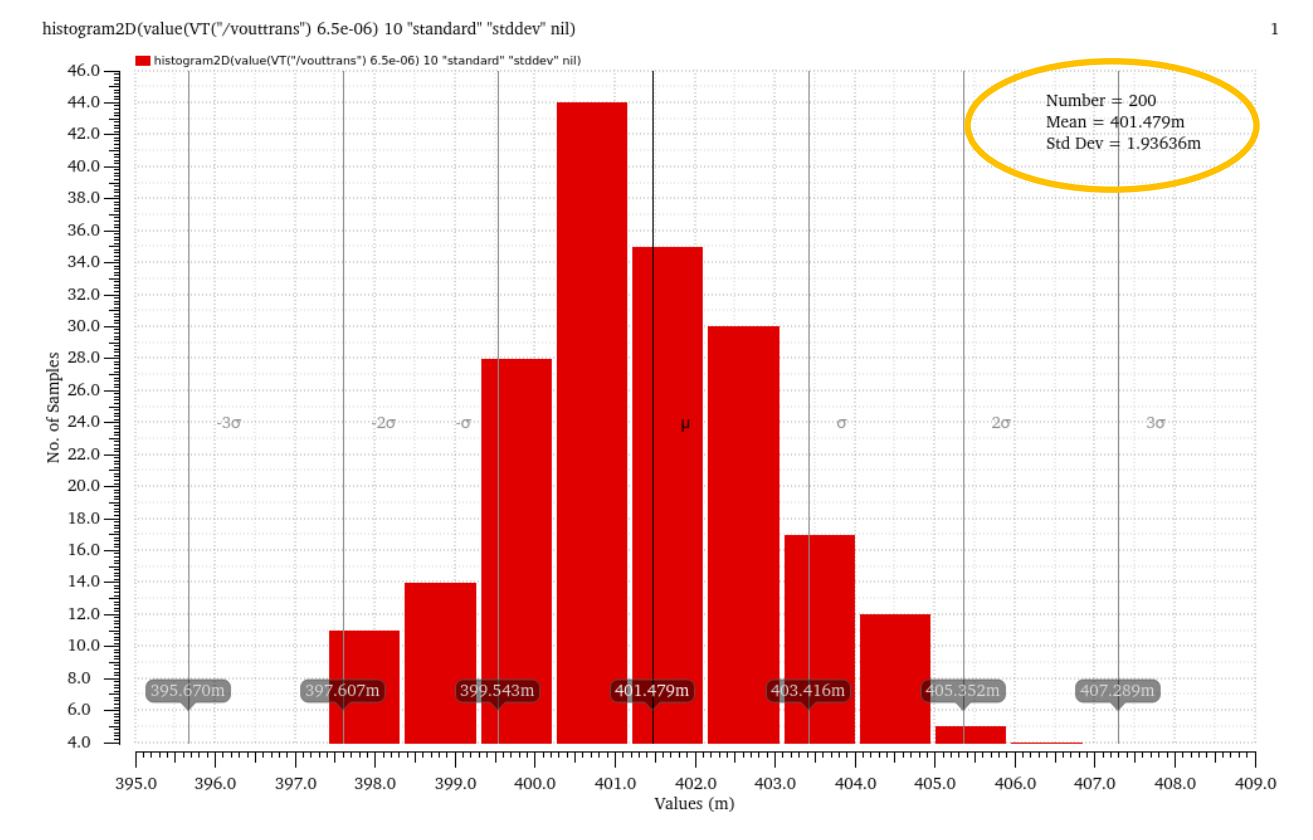

### Parasitic (Extracted) Simulation

- The interconnections in schematics are idealised.
	- MOS caps and Source/Drain diode caps are taken into account for by models!
	- (Best immediately think at 'other cells' that will be connected to a signal later!..)
- In reality, traces have R and C
	- This will affect (slow down) the circuit and produce crosstalk
- § 'Parasitic' Rs and Cs are only known when layout is done.
- § They can be extracted with suited tools -> 'extracted netlist'
- This netlist can be used in simulation instead of the ideal netlist to get 'real' behaviour.
- Advice: Try to anticipate long traces and put them as extra caps in the simulation schematic right away!

## Scripted Simulations with Ocean - Cool & Easy!

- § Repetitive simulations can be scripted using 'oceanscript'
- § These are basically SKILL commands controlling spectre
- Start with an ADE simulation. Then export that simulation to an ocean script (.oce) from ADE->Session->Save Ocean…

```
simulator( 'spectre )
design("/tmp/ADE-Sim-
                                                                                                     ADE L (1) - VLSI2324 Noise
fischer/NoiseTran/spectre/schematic/netlist/netlist")
                                                                                              ession Setup Analyses Variables Outputs Simulati
                                                                                        Launch
resultsDir("/tmp/ADE-Sim-fischer/NoiseTran/spectre/schematic" )
                                                                                        \mathbb{R}^2台区户
                                                                                               Design Window ..
modelFile( 
                                                                                             Save State ...
                                                                                                                  Analyses
                                                                                       Design V
      '("somefile.scs" "tt") ; "tt" is the corner section typical/typical
                                                                                               Load State ...
                                                                                                                    Type
                                                                                                                        Enabl
      ; include here some more files
                                                                                                                  tran
                                                                                                                        \checkmarkSave Ocean Script
)
                                                                                               options...
analysis('tran ?stop "300n" ?tranNoise "Transient Noise" ... more 
                                                                                               Restore Default View
parameters ...)
envOption('autoDisplay nil 'analysisOrder list("tran") )
                                                                                               Quit
saveOption( ?outputParamInfo t ) ; some options…
                                                                                                                  Outputs
temp( 27 ) 
                                                                                                                     Name/Sign
run()
selectResult( 'tran )
                                                                                                   M. MY LANGE LINES
plot(getData("/vout") )
                                                                                                 0.03410548
                  ■ Edit the skill file as you need.
                                                                                                (load "TestOCN.ocn")
```
• Run its from the CIW with (load "file.ocn")

mouse L:

 $1$  >

### Ocean Example

■ Vary dc offset of source follower (p.11) input and measure output amplitude

#### • Minimalistic file, writing some data to 'R esults.txt'

```
simulator( 'spectre )
design("/tmp/ADE-Sim-fischer/NoiseTran/spectre/schematic/netlist/netlist") ; This netlist must exist!
resultsDir("/tmp/ADE-Sim-fischer/NoiseTran/spectre/schematic") ; (create it by running ADE)
modelFile( 
'("/opt/eda/UMC/018mm_rf_B02_PB/virtuoso/Models/Spectre/mm180_reg18_v124.lib.scs" "tt")
)
analysis('tran ?stop "300n" )
envOption('autoDisplay nil 'analysisOrder list("tran") )
temp( 27 ) 
                                                        ; Self-made SKILL code starts here 
p = outfile("Result.txt" "w") ; open a file for writing
(foreach os (list 0.1 0.2 0.5 0.5 0.6 0.8 1 1.2 1.6) ; pick some offset values (here from a list)
desVar("VOFFSET" os) ; assign them to design variable
   run() ; run the simulation
   selectResult( 'tran ) ; get the result
   (fprintf p "Offset = %5.3f, Amplitude = %5.3f\n" ; write to file: offset
    (float os) peakToPeak(v("/vout" ?result "tran-tran")) ; and peakToPeak amplitude (from calculator)
   ) ; end of (fprintf …)
)
                        -> File Result.txt: File Edit View Terminal Tabs Help
(close p)
                                         Offset = 0.100, Amplitude = 0.900NMOS Source Follower does not 
                                         Offset = 0.200, Amplitude = 0.000Offset = 0.500, Amplitude = 0.015work for low input amplitudes
                                         Offset = 0.500, Amplitude = 0.015Offset = 0.600, Amplitude = 0.022Offset = 0.800, Amplitude = 0.032Gain <1
                                         Offset = 1.000, Amplitude = 0.034(Input amplitude is 40 mV_{\text{pp}})
                                         Offset = 1.200, Amplitude = 0.034Offset = 1.600, Amplitude = 0.034
```